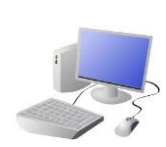

# COMPUTING: PROGRAMMING-Repetition in Games

# **KNOWLEDGE ORGANISE**

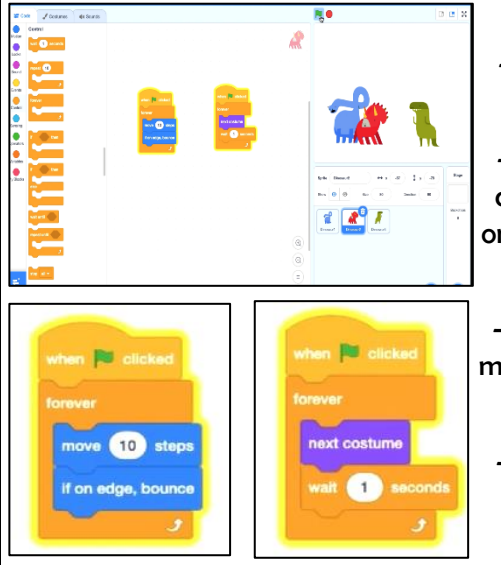

## **Overview Loops and Repetition**

# **The Basics of Scratch**

-Scratch helps us to learn how to use programming language, whilst also being creative and using problem-solving skills.

-**What is Scratch?** Scratch is a website/ app that lets us code our own stories, games and animations.

# **Event Managing and Efficiency Algorithms, Trialling, Debugging**

-We should ensure that programs are coded and labelled in easy-to-understand, userfriendly ways.

 $60<sup>1</sup>$ 

 $-900$ 

when 's' key pressed a square is drawn, when

-Using the 'events' blocks

logically can help to make your programming easy to use. E.g.

'h' key is pressed a hexagon is drawn.

-Efficiency is about getting the right result in the easiest way possible, wasting little time or

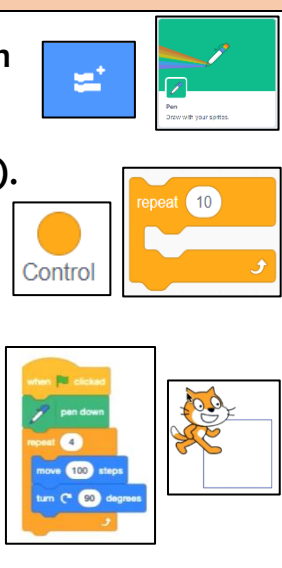

-The Blocks Palette (on the left) contain all of the different blocks: puzzle piece commands which control the animation. -Code Area (in the middle) is where the blocks are placed to

### effort. Our use of the repeat and loop tools should help to create efficient programs.

-Designing an **algorithm** (set of instructions for performing a task) will help you to program the sequence that you require.

-Programmers do not put their computer programs straight to work. They **trial** them first to find any errors:

'Motion' blocks, 'Sound' blocks and 'Looks' blocks. They

-Sequence errors: An instruction in the sequence is wrong or in the wrong place. -Keying errors: Typing in the wrong code. -Logical errors: Mistakes in plan/thinking.

Programming is when we make a set of instructions for computers to follow.

> -If your algorithm does not work correctly the first time, remember to **debug** it.

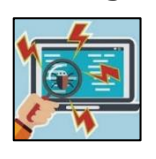

### **There are three main areas in Scratch:**

create a program.

-Stage with Sprite (right) is where the output of the program is presented. The sprite is the character.

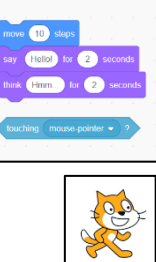

main 19 sleps

**Limit Of Brass** 

**Attributes:** There are three attributes of the sprite which we can change to make our animation: Code, Costumes, Sounds.

-00

**NO ON** 

**Barrier March 1989** 

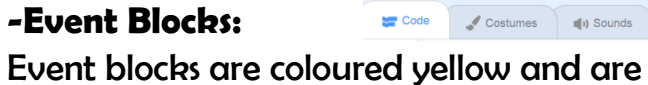

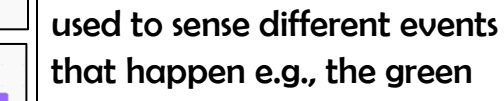

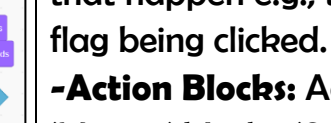

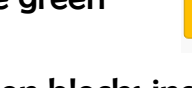

**-Action Blocks:** Action blocks include

make the sprite move, make

sounds and change appearance.

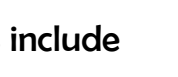

Code Costumes (1) Sounds

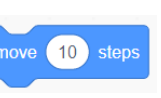

 $\sum_{i=1}^{n}$ 

**Important Vocabulary**

Loop Repeat Value Forever Count-controlled loop Animate Event block Duplicate Modify Refine

**Y4**

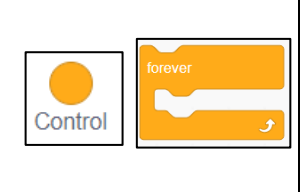

## **Repetition in Scratch**

-Scratch is a program that we can use in order to code our own stories, animations and games. We can use repeat and loop operator blocks in order to make our programs more logical and efficient. These help to run code continuously or for a set number of times.

-We use algorithms (a set of instructions to perform a task) to sequence movements, actions and sounds in order to program effective animations.

- In day-to-day life, we use many patterns of repetition. This may include things like; brushing your teeth, performing a dance routine, creating a piece of music, finding a clapping rhythm.

**-Pen Drawing in Scratch:** Select the 'add extension' icon in the bottom left corner. Then select 'pen.' This allows you to draw with your sprites.

**-The Repeat Block:** Select 'code' and then the 'control' blocks (orange). Here you will find the repeat block. It should be placed around the command blocks that you want to repeat. The number of times something is repeated can be typed into the white area.

**-Creating Shapes:** Selecting 'pen down' (in the 'operators' blocks) can be followed by use of the motion blocks to determine the line that will be drawn (e.g. 'move 10 steps'). Turning a number of degrees changes the direction of the pen. Placing the repeat block around this motion code can allow more complex shapes to be drawn.

**-Count-Controlled/Infinite Loops**: We can control the number of 'loops' of a command with the number typed into the 'repeat' block. The 'forever' block makes a command continue infinitely (forever).